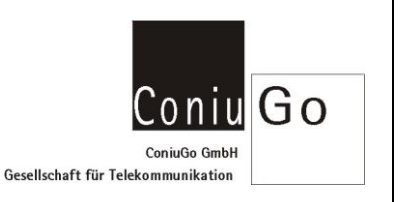

## Aufgabe

Dieses Dokument beschreibt die Vorgehensweisen für den Versand einer Email (mit oder ohne Anhang), mittels AT-Kommandos.

## Ablauf

Status der SIM-Karte überprüfen und ggf. den Pin übergeben Zustand der SIM Karte abfragen:  $at$  + cpin? +CPIN: SIM PIN

OK

SIM Pin übergeben:  $at+cpin="1234"$ 

+CPIN: READY

**OK** 

Prüfen, ob das Modem beim Provider eingebucht ist at+cops? +COPS: 000,000,"Vodafone.de"

OK Abfrage Signalqualität: at+csq? +CSQ: 21,99

**OK** 

Hinterlegen der SMTP Postausgangsserver Zugangsdaten Postausgangsserver (SMTP): AT#ESMTP="smtp. myaddress.com "

# Versand einer Email

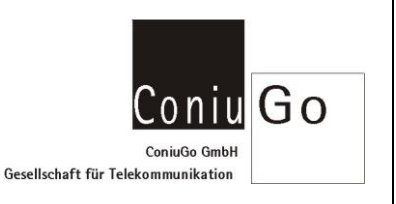

Absenderadresse:

AT#EADDR=" me@myaddress.com " !!! E-mail Sender Adresse, wird angezeigt in der Mail

**OK** 

SMTP Nutzername: AT#EUSER=" me@myaddress.com "

**OK** 

SMTP Passwort: AT#EPASSW="Zugangspasswort"

OK

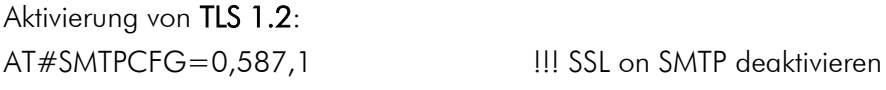

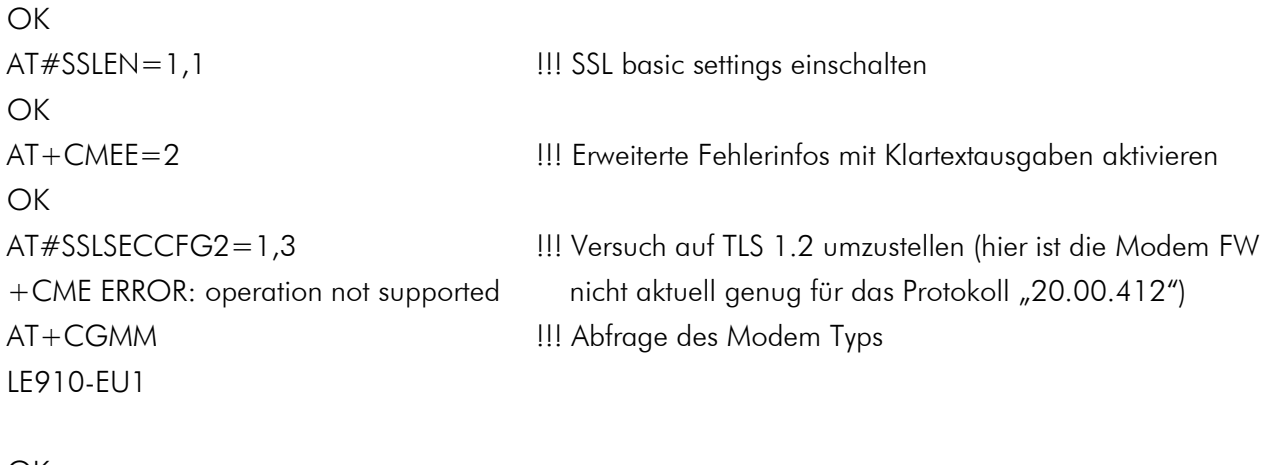

OK AT+CGMR !!! Abfrage der Modem Firmware 20.00.413 minimale FW Version die für TLS 1.2 notwendig ist

### **OK**

OK **OK** 

AT#SSLSECCFG2=1,3 !!! Modem umstellen auf das Protokoll TLS 1.2 AT#SSLEN=1,0 !!! SSL basic settings wieder deaktivieren

## Versand einer Email

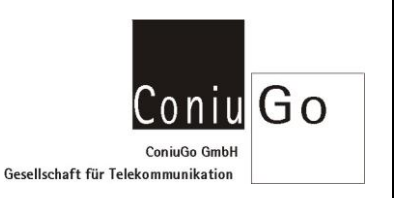

Verschlüsselung bei SMTP: AT#SMTPCFG=0,25,0 !!! SSL/ TLS deaktiviert

AT#SMTPCFG=1,465,0 !!! SSL aktiviert, Start der Verbindung mit HELO AT#SMTPCFG=1,587,1 !!! SSL aktiviert, Start der Verbindung mit EHLO

OK

Port zum SMTP Server:

AT#ESMTPPORT=587 !!! Möglich sind die Eingaben von 25 ... 465, sowie 587 Das SMTP Protokoll wird für diesen Port verwendet.

### **OK**

Hinterlegen der Internet Einwahldaten Erstellen PDP Context mit Übergabe der APN: at+cgdcont=1,"IP"," web.vodafone.de","0.0.0.0",0,0

**OK** 

Herstellen einer Internetverbindung ohne Übergabe der Zugangsdaten: AT#SGACT=1,1 #SGACT: 10.254.130.81

### $\bigcap$

mit Übergabe der Zugangsdaten: #SGACT: 10.254.130.81

AT#SGACT=1,1, "die userId","das pwd" !!! User ID und Passwort bleiben bei vielen Anbietern frei

#### **OK**

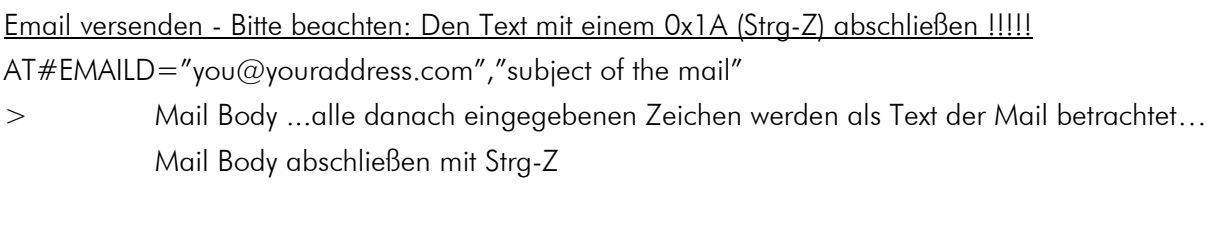

Warten auf Sendebestätigung durch das Modem...

# Versand einer Email

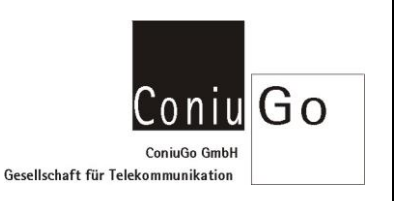

#### Email versenden mit Dateianhang

Versand mit Textdatei im Anhang:

at#smtpcl=" you@youraddress.com ","test1",1,"sample.txt",0

> Mail Body ...alle danach eingegebenen Zeichen werden als Text der Mail betrachtet… Mail Body abschließen mit Strg-Z

**CONNECT** 

alle jetzt übertragenen Zeichen werden als Anhang betrachtet…

Zum Versenden der Mail und schließen der SMTP Verbindung die Escape Sequence übermitteln

 $+ + +$ 

NO CARRIER

Versand mit Bilddatei im Anhang:

at#smtpcl=" you@youraddress.com ","test2",2,"image.jpg",1

> Mail Body ...alle danach eingegebenen Zeichen werden als Text der Mail betrachtet… Mail Body abschließen mit Strg-Z

**CONNECT** 

alle jetzt übertragenen Zeichen werden base64-encodiert und als Anhang betrachtet… Zum Versenden der Mail und schließen der SMTP Verbindung die Escape Sequence übermitteln

 $+++$ 

#### NO CARRIER